# SONY

NSZ-GT1

# Quick Setup Guide

## Preparation

# Connection

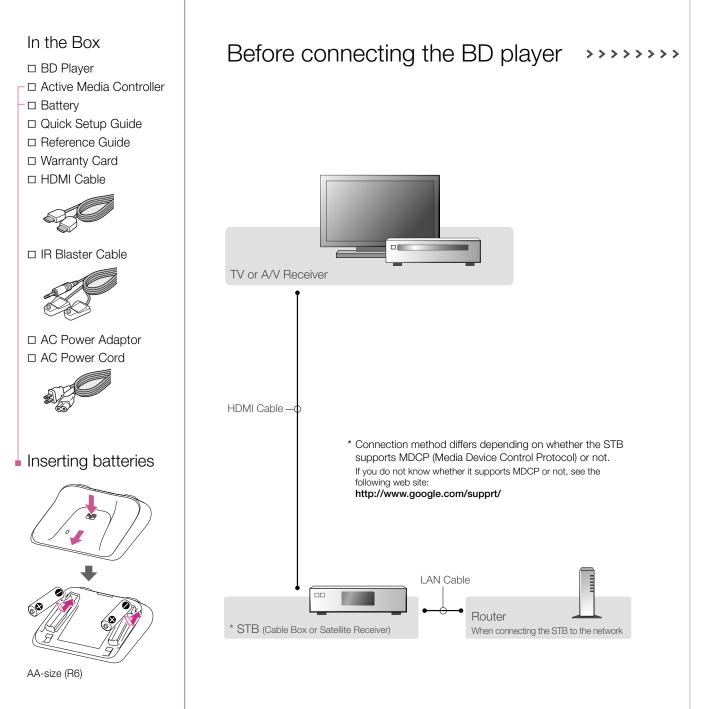

Connect to the A/V device Disconnect the STB from the connected A/V device and then connect the BD player between the STB and A/V device. And connect the IR Blaster to the IR BLASTER port, and place the IR Blaster near the remote sensor of the STB. TV or A/V Receiver • Even if connecting the BD player to the TV, you can control the A/V receiver by using the HDMI Cable HDMI Cable — STB (Cable Box or Satellite Receiver • When the STB supports MDCP (Media Device Control Protocol),

you can control the STB via a LAN connection.

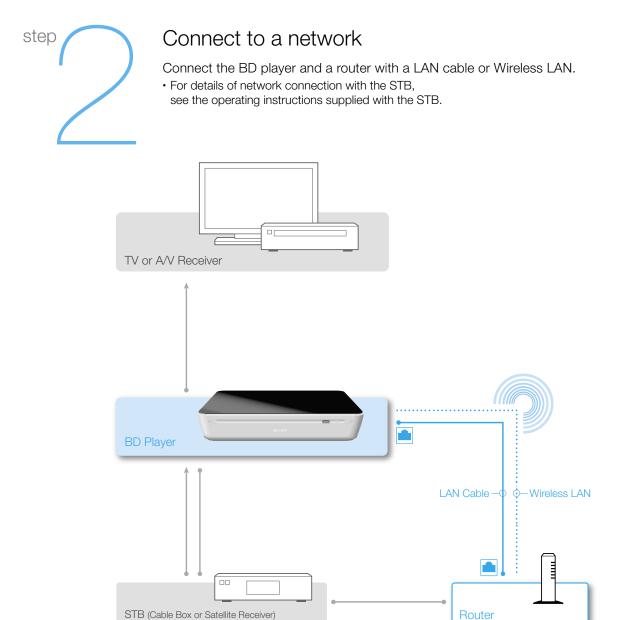

#### Connect to the power source

Connect the AC adaptor and the power cord to the BD player and the wall outlet.

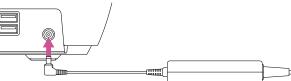

### Change the display on your TV

Switch the input selector on your TV so that the signal from the player appears on your TV screen.

## Press the I/U (on/standby) button

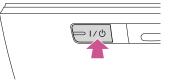

## Set up the BD player

Follow the on-screen instructions of the Initial Setup wizard to set up the

• It takes about 10 minutes to complete the Initial Setup.

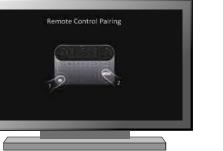

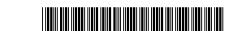

Note If your connection method differs from the illustrated method, see the Web Guide. (http://www.sony.com/btv/webguide/)

## Active Media Controller

# Web Guide

# Additional Information

#### Guide to the Active Media Controller

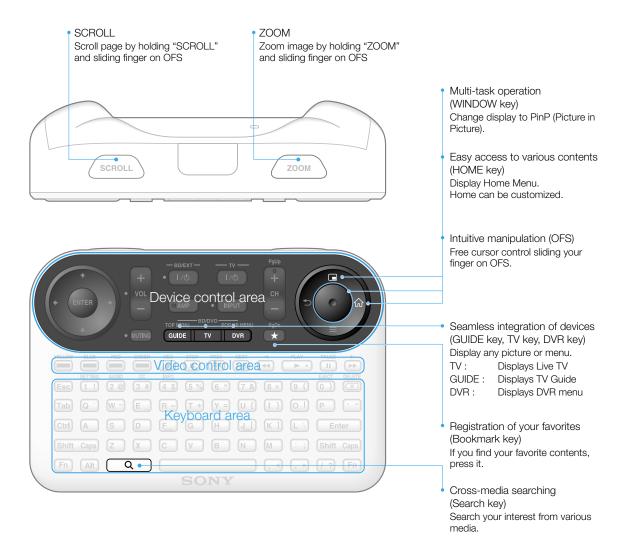

#### Find out more about BTV and have more fun!

Do you want to find out more about BTV and make the most of it? If that is the case, why don't you look into the Help Center, which gives you helpful information on the web? Whenever you have any trouble or problems about BTV, access the Help Center first.

You can see the following information in the Help Center:

- How to use the BTV
- Support information/FAQ
- Other helpful information

#### Two ways to get to the Help Center

#### From BTV

Select "Help Center" from the Applications list.

Or, just type in "help center" into the Nav bar.

#### From PC or other devices' Web Browser

Access the following URL:

http://www.esupport.sony.com/btv/helpcenter

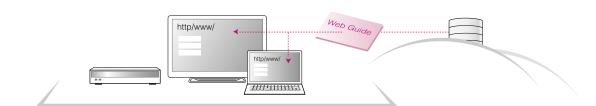

#### Frequently-asked questions (FAQ)

#### There is no picture (screen is dark).

Troubleshooting

- Check that the AC power cable is securely connected.
- Check that all the connecting cables are securely
- Switch the input selector on your TV to display the signal from this unit
- The Multi Media Controller does not function (cannot be paired with the unit).
- Operate the Multi Media Controller near the unit.
  - Check that batteries are inserted correctly.

#### The unit cannot connect to the Internet. • (

- Check if the LAN router is on.
- Check the settings of the LAN router. For details, see the operating instructions supplied with the LAN router.
- Check that the LAN cable is connected correctly when using a wired network connection.
- Confirm the settings by looking into "About Wireless Network Settings" when using a wireless network
   connection.

#### To get more information about the BTV.

 Access the Help Center (http://www.esupport.sony.com/btv/helpcenter).

#### About Wireless Network Settings

#### Parts and controls

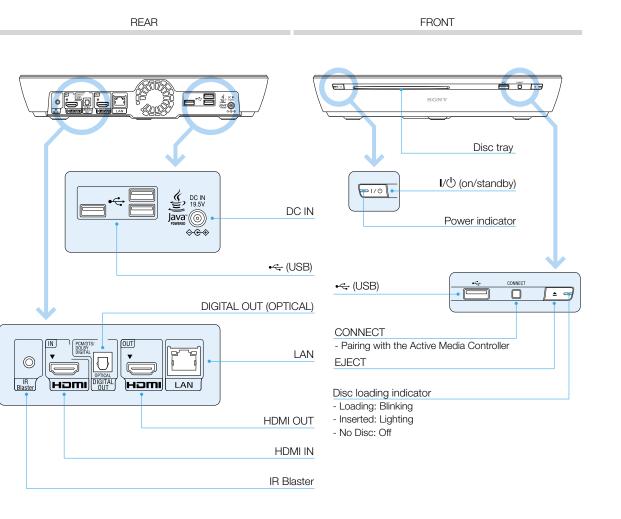

## Sony Customer Support

U.S.A.: www.sony.com/tvsupport United States 1.800.222.SONY Canada: www.sony.ca/support Canada 1.877.899.SONY

Please Do Not Return the Product to the Store

You can get more information by accessing to the Web Guide on your PC.

If any problem persists even after applying the suggested solutions, consult your nearest Sony dealer.